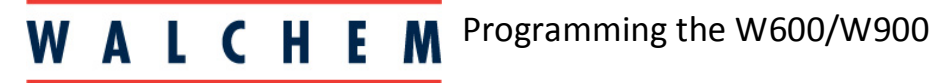

**IWAKI America Inc.** 

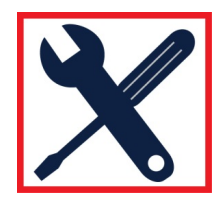

**The W600/W900 Virtual Sensor Input**

Virtual Input combines 2 actual inputs in to one calculated input. Inputs can be any sensor input, analog input, flowmeter rate, the other virtual input, pulse relay % or analog output %.

Virtual Inputs can be found in the Inputs menu, at the end of the list.

- 1. From the Main Menu, press **1** INPUTS
- 2. Scroll down until you see V1 and V2

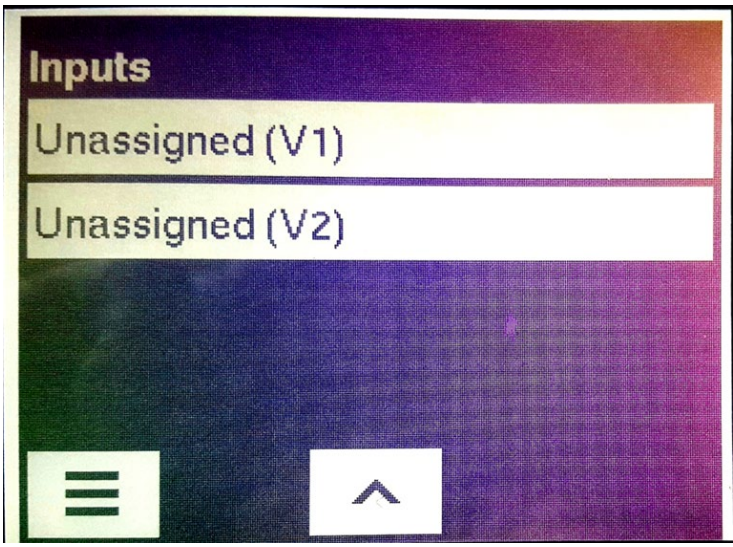

3. Enter the menu and change it from *Not Used* to *Calculation*

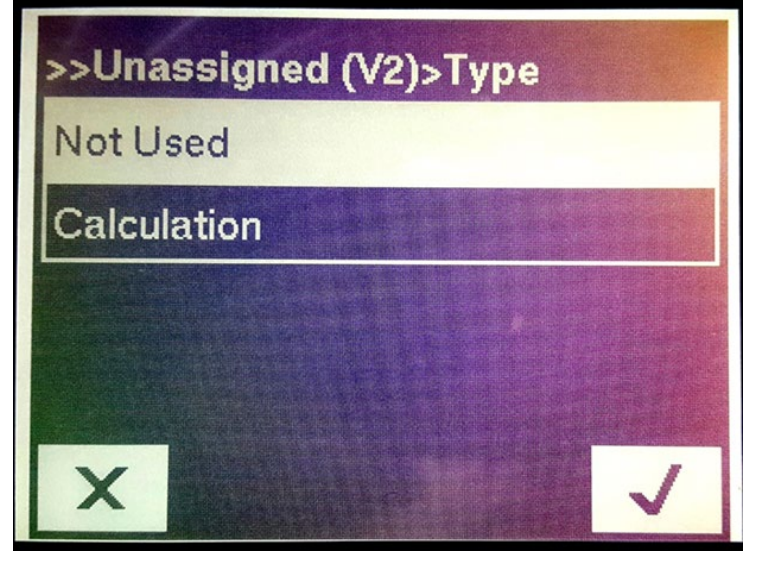

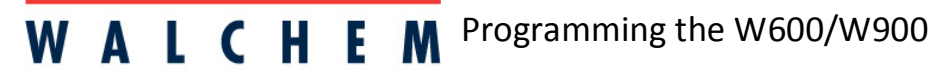

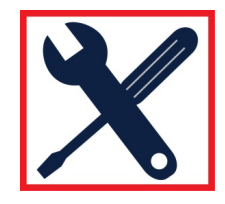

**IWAKI America Inc.** 

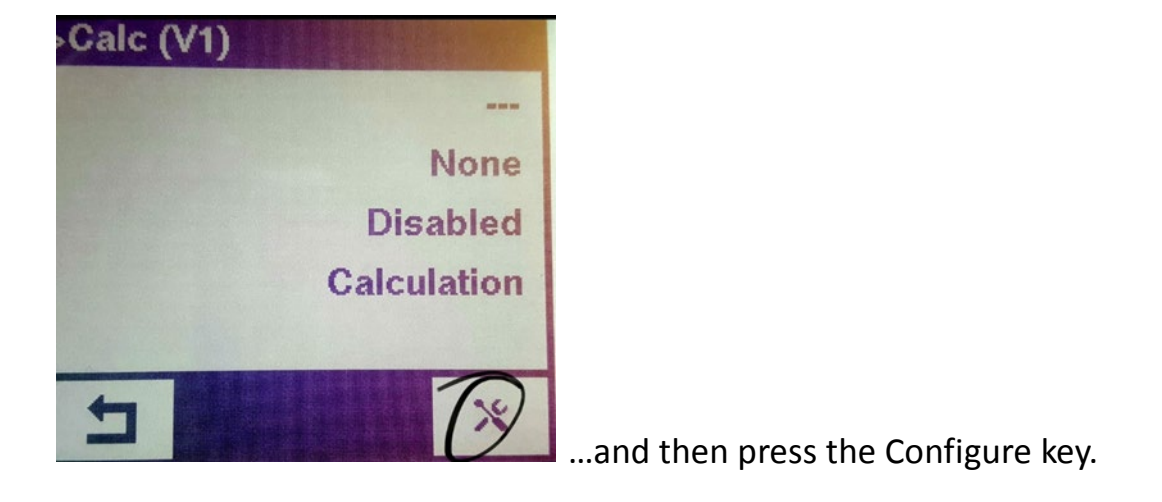

## Select which calculation mode for your Virtual Sensor:

-Ratio (Input / Input 2) For example, Cycles of Concentration; Makeup conductivity must be Input 2 and both sensor must be in the same units of measure

-Total (Input + Input 2) For example, total flow rate

-Difference (Input - Input 2) For example, differential pressure

-% Difference [(Input - Input 2) / Input] For example, % Rejection in Reverse Osmosis

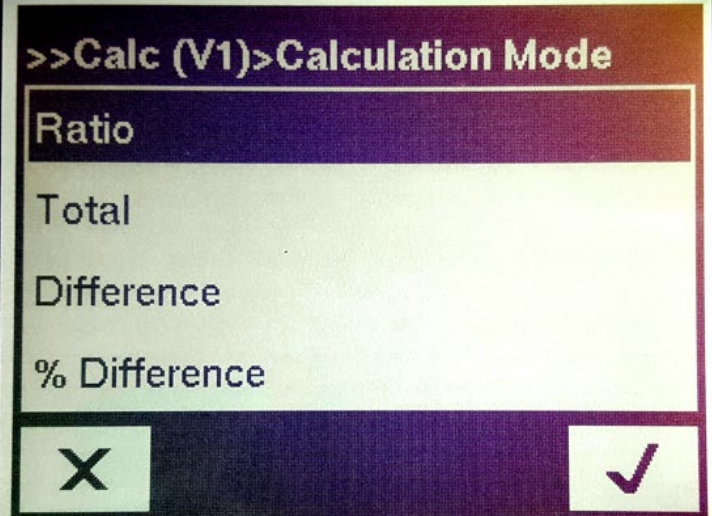

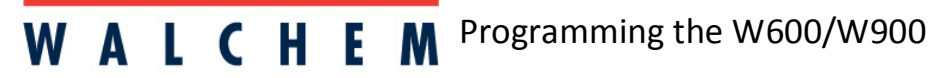

**IWAKI America Inc.** 

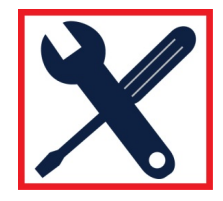

## **Select the 2 inputs for your Virtual Input.**

Inputs can be any sensor input, analog input, flowmeter rate, the other virtual input, pulse relay % or analog output %.

*In the example below, it shows 2 flowmeters being selected as Input and Input2, and the Calculation that is being applied is Ratio.*

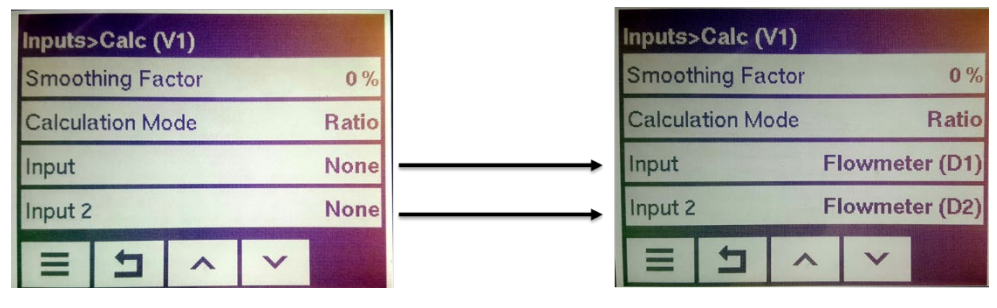